#### **Facebook Basics**

Patricia Edie

20 June 2019

#### How many have a Facebook account?

How many are considering starting a Facebook page?

How many had an account at one time and have stopped using it?

How many have concerns about privacy issues and others accessing your information?

How many would like to know how to use it more wisely?

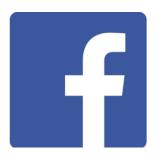

# What is Facebook, really

A **social networking site** that makes it easy for you to **connect and share** with family and friends online.

- <u>Facebook</u> is free to join and free to use.
- It can be used wherever they are in the world as long as they have internet access.
- <u>Facebook</u> users can share messages, videos links, photographs and websites.
- <u>Facebook</u> users can join groups or follow people/hobbies that interest them
- You can search by name or email to find people.
- Users can choose to allow access or deny it.
- Privacy settings can be set to only connect with people you have agreed to allow access.
- <u>Facebook</u> is available 24 hours a day so people can communicate without time zones causing a problem.

#### Reasons NOT to use Facebook?

#### Is Facebook "safe" to use?

With all the reports of companies getting hacked, information being stolen, as well as the whole personal identity theft issue, you may be left wondering whether **Facebook** is **safe to use**.

As a website is a pretty **safe** place. There is built-in security that helps to protect you and your information.

#### How Does Facebook Make Money?

Advertising is the company's revenue channel. With self-serve ads becoming a booming business for Facebook and with the growth of Engagement Ads,

#### Know yourself and your tendencies

If you cannot control your mouse finger when you see "click bait" then Facebook is not for you!

#### Facebook Terms

# Friend Timeline News feed Like Tag Comment

#### Creating a Facebook Account

Navigate to <a href="https://www.facebook.com">www.facebook.com</a> in your web browser

Before you can access all of Facebook's features, you'll need to **confirm your email address**.

To do this, sign in to your email account, open the **confirmation message** from Facebook, and click **Confirm Your Account**.

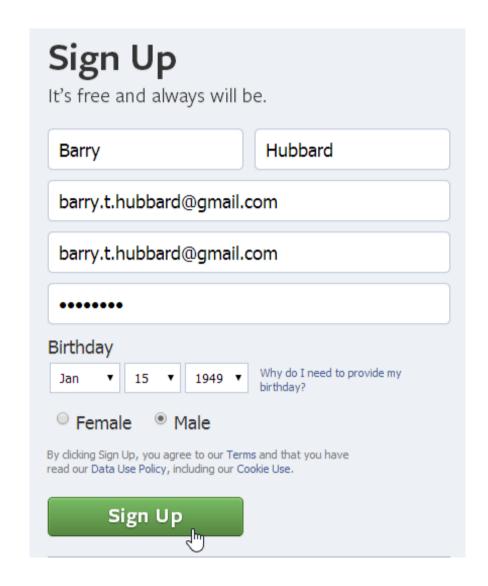

#### A word about email accounts

Consider having more than one email account.

Personal Mail (friends & family)

Shopping account

Throw-away account

My Facebook uses my "throw away account". My passwords are different for each account.

# Exploring Facebook Homepage

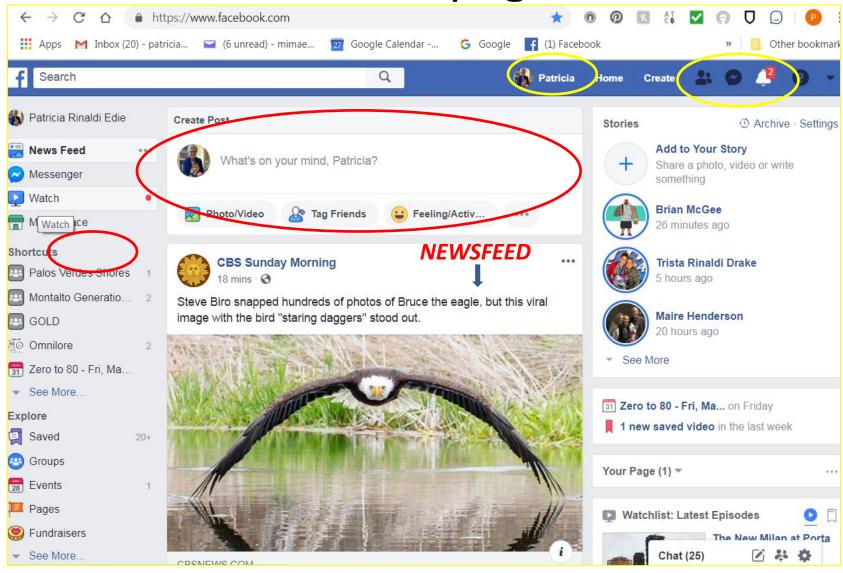

## Timeline Page (Profile)

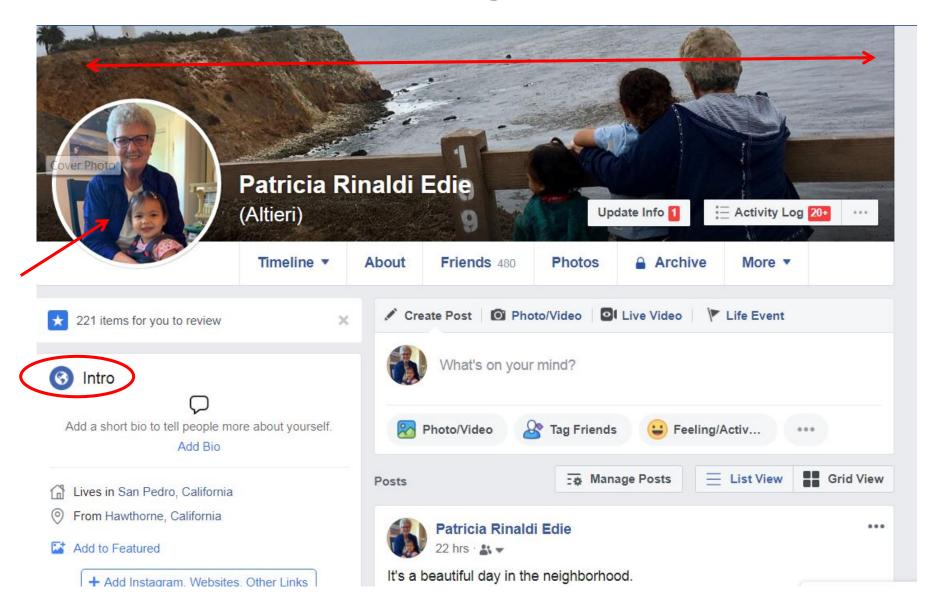

#### **Your Basic Privacy**

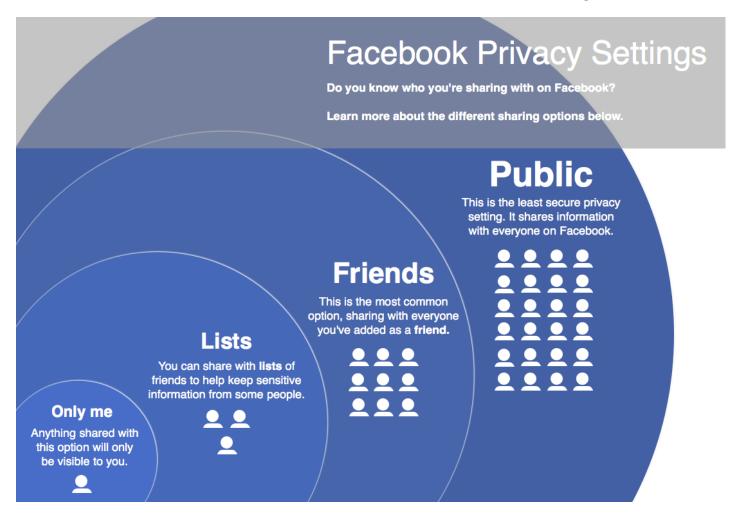

Timeline to be visible only to **Friends**.

## How your friends see your page

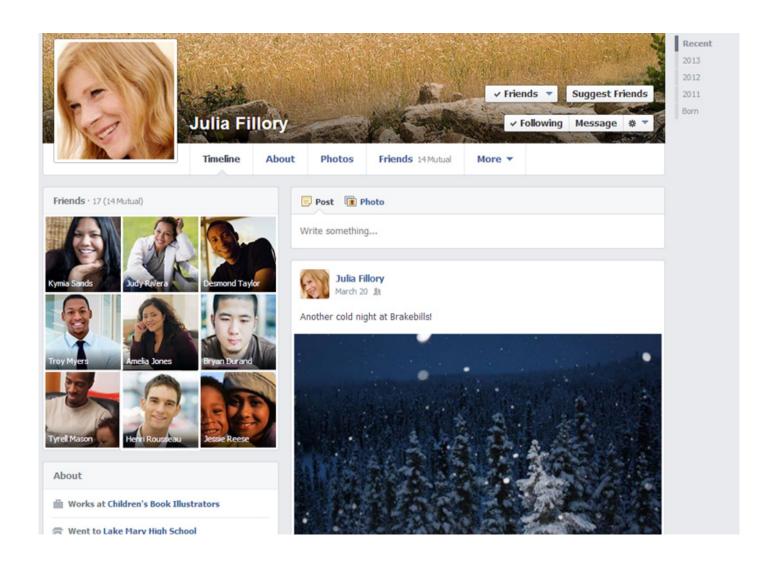

## How the public sees your page

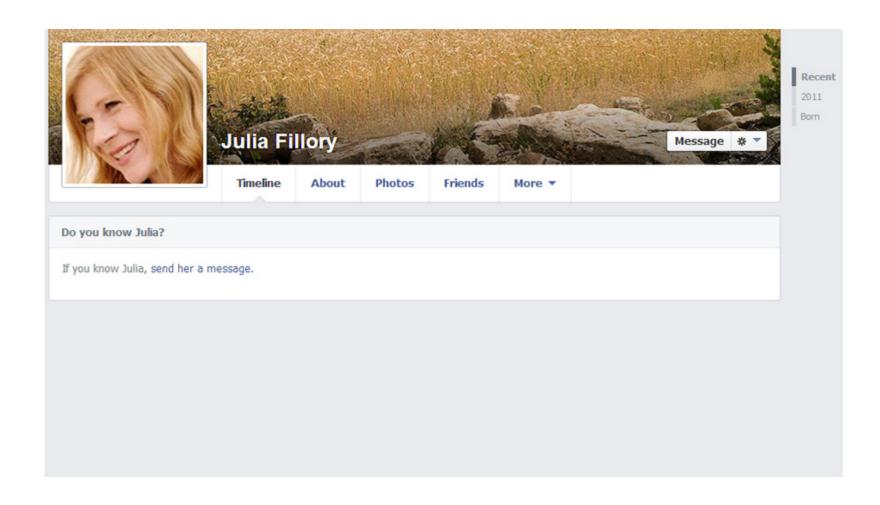

#### Common Sense

Facebook is designed to be more **open and social** than traditional communication tools.

You post a photo on a friend's Timeline.

That photo will be visible to **all of your friends** on Facebook, not just the person you shared it with.

The photo will also be visible to **anyone who is friends with your friend**. This is one reason people enjoy using Facebook—it's easy to share with lots of people at the same time.

As long as you're somewhat careful about the things you share, Facebook doesn't pose a serious risk to your privacy.

Before you share anything on Facebook, like a comment or status update, you'll need to consider *how comfortable you are with many people seeing this information*. If you wouldn't feel comfortable sharing something in a public place, you may not want to share it on Facebook either.

### Setting your Privacy

However you use Facebook, it's important to **choose the privacy settings** that will work best for you.

Facebook offers two main ways to control your privacy:

You can apply privacy settings that **set general rules** about who can contact you and view your information.

You can control who sees every **individual thing you share**.

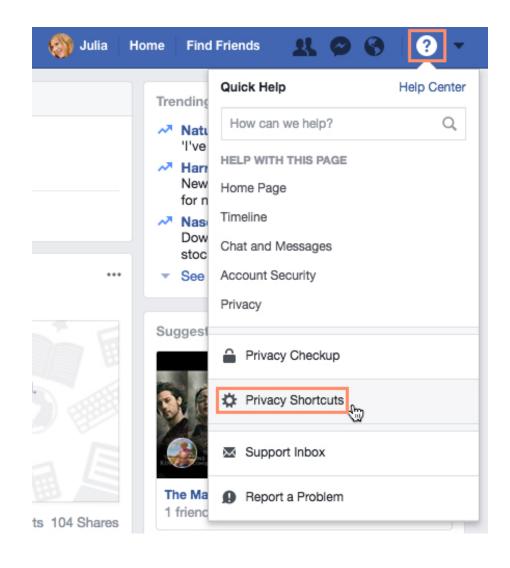

From here, you can modify who sees your posts, block certain individuals, and perform a privacy checkup.

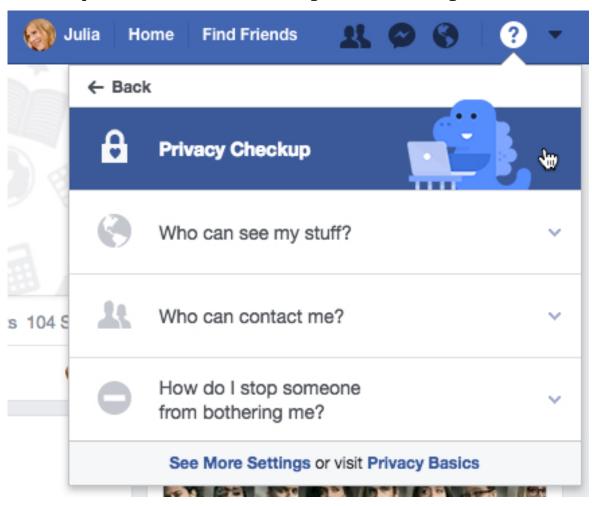

## **Basic Privacy Settings**

#### **Privacy Settings and Tools**

| Your activity                       | Who can see your future posts?                                                                                                    | Friends  | Edit             |
|-------------------------------------|----------------------------------------------------------------------------------------------------|----------|------------------|
|                                     | Review all your posts and things you're tagged in                                                                                                    |          | Use Activity Log |
|                                     | Limit the audience for posts you've shared with friends of friends or Public?                                                                                                    |          | Limit Past Posts |
| How people can find and contact you | Who can send you friend requests?                                                                                                    | Everyone | Edit             |
|                                     | Who can see your friends list?                                                                                                    | Only me  | Edit             |
|                                     | Remember that your friends control who can see their friendships on their own timelines. If people can see your friendship on another timeline, they'll be able to see it in News Feed, search and other places on Facebook. If you set this to Only me, only you will be able to see your full friends list on your timeline. Other people will only see mutual friends. |          |                  |
|                                     | Who can look you up using the email address you provided?                                                                                                    | Friends  | Edit             |
|                                     | Who can look you up using the phone number you provided?                                                                                                    | Friends  | Edit             |
|                                     | Do you want search engines outside of Facebook to link to your Profile?                                                                                                    | No       | Edit             |

#### Ad Settings

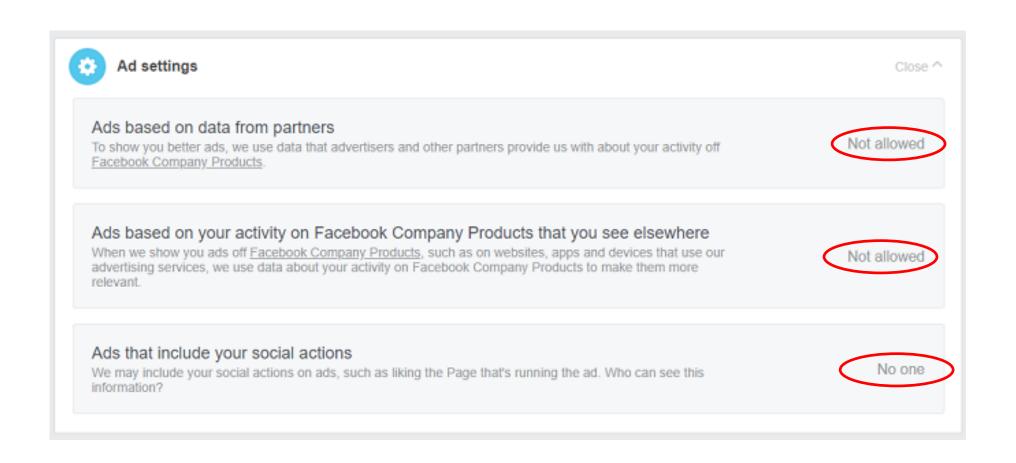

#### Personal Data

Consider your Facebook like a glorified phonebook. No need to share any details you wouldn't be comfortable sharing with strangers face-to-face.

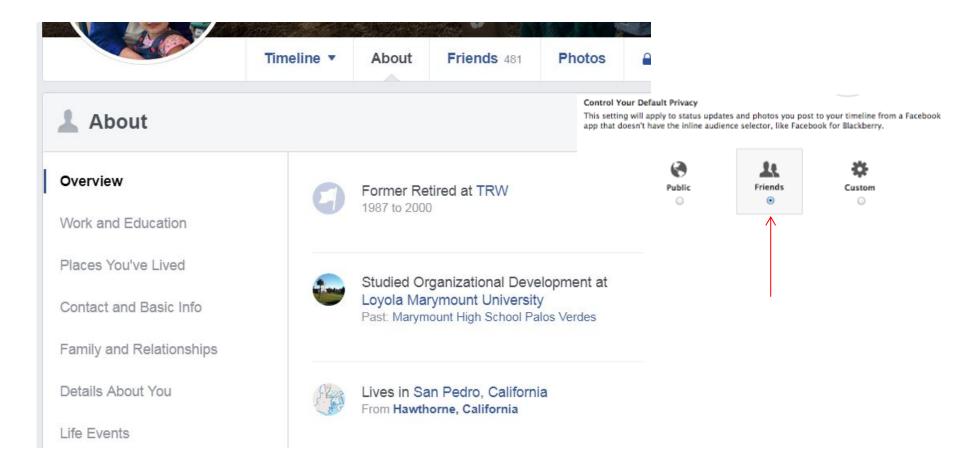

# Adding Friends Using the Search Field

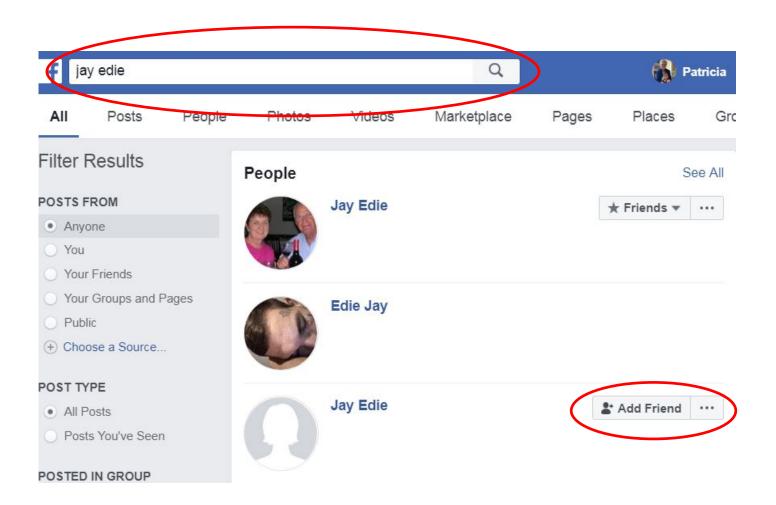

#### You do NOT HAVE to be friends!

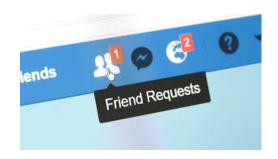

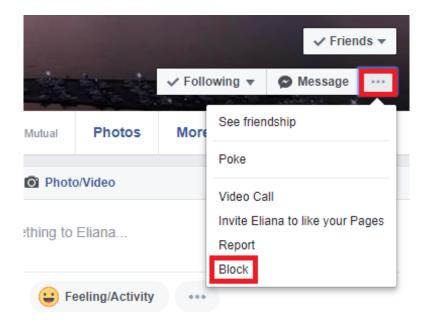

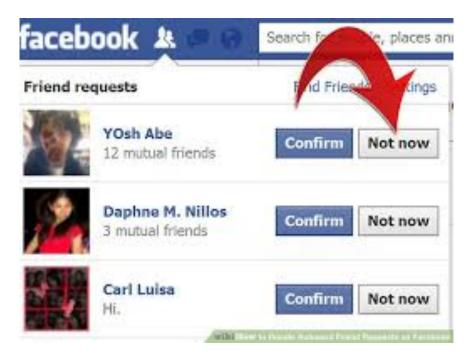

Denying, Unfollowing, Unfriending, Blocking, Snoozing ...the person is never notified of your action!

# Those posts you don't want to miss! "See First"

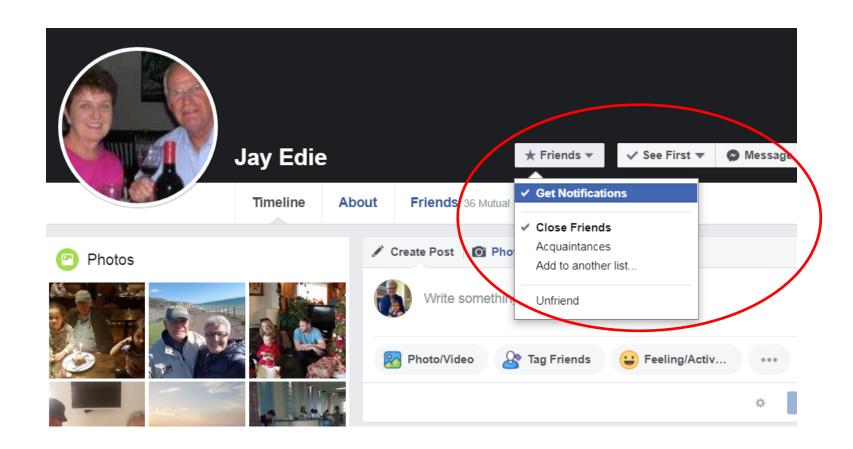

#### Responding to a Post

#### You can:

- 1. Do NOTHING
- 2. Like it
- 3. Comment on it

Comment

Share...

4. Share it

Osher Lifelong Learning Institute

**(1)** 3

⊓^) Like

Write a comment.

shared a link.

May 20 at 6:54 PM · 3

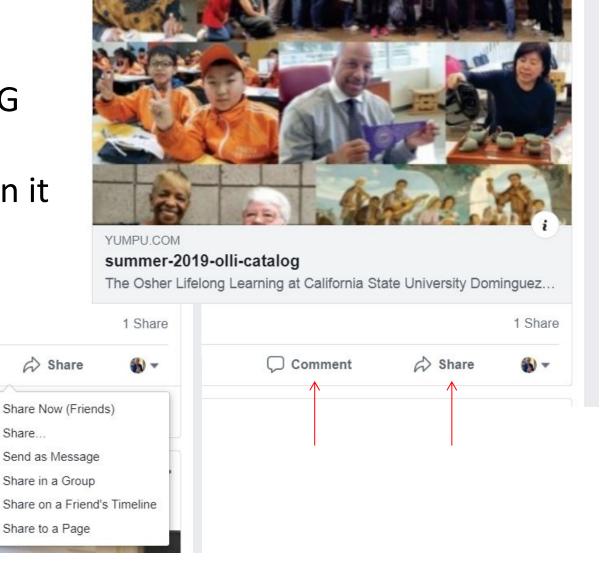

#### Saving a Post – RIGHT click

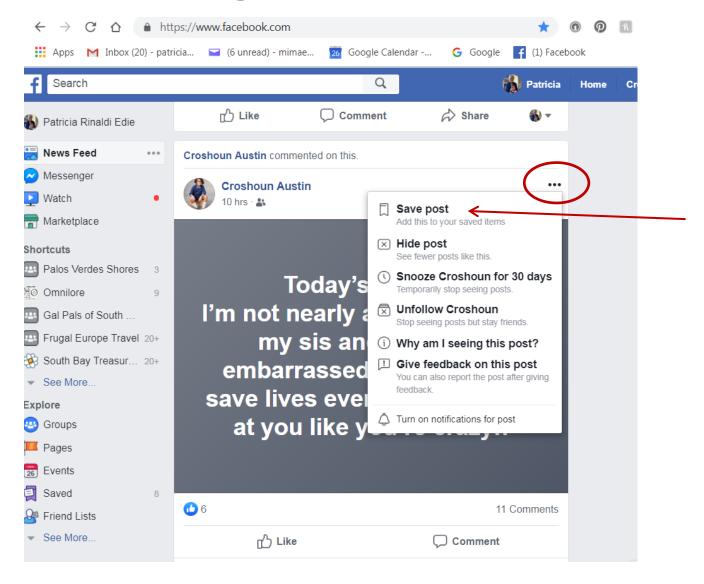

#### Creating a Post

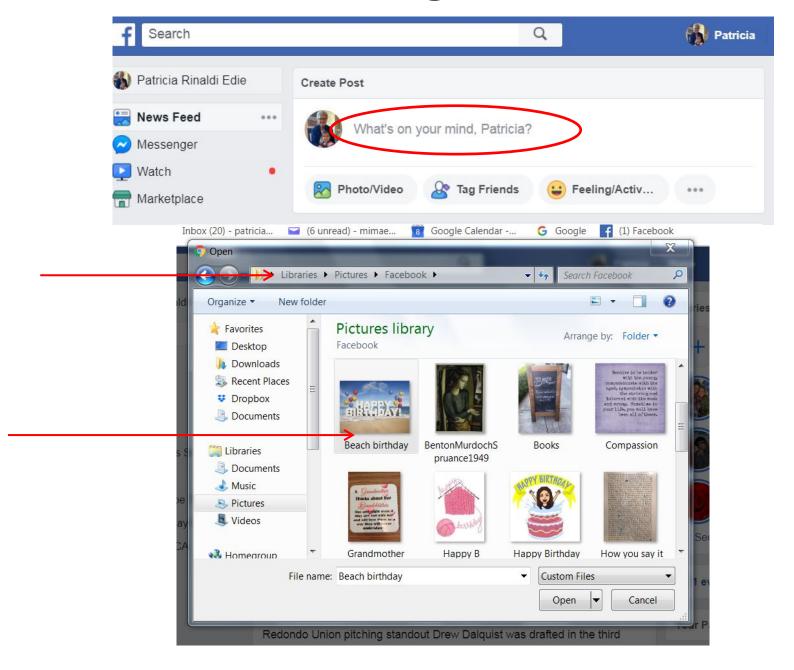

#### Capturing a Photo

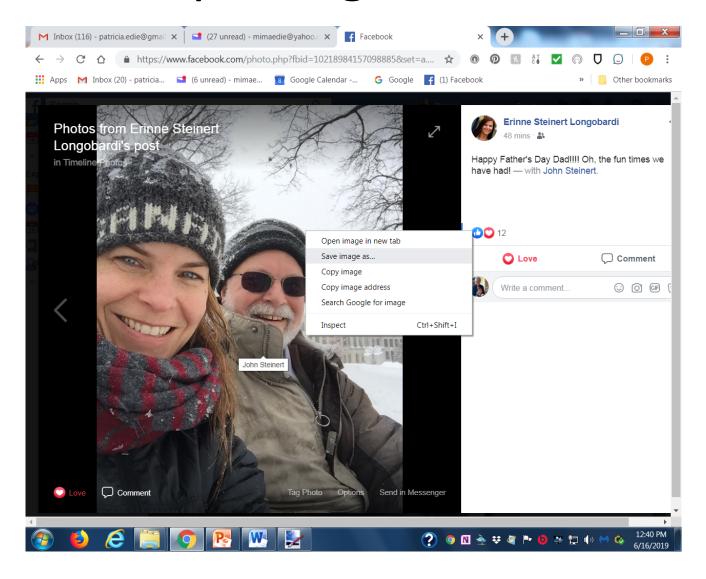

#### Who can see the post?

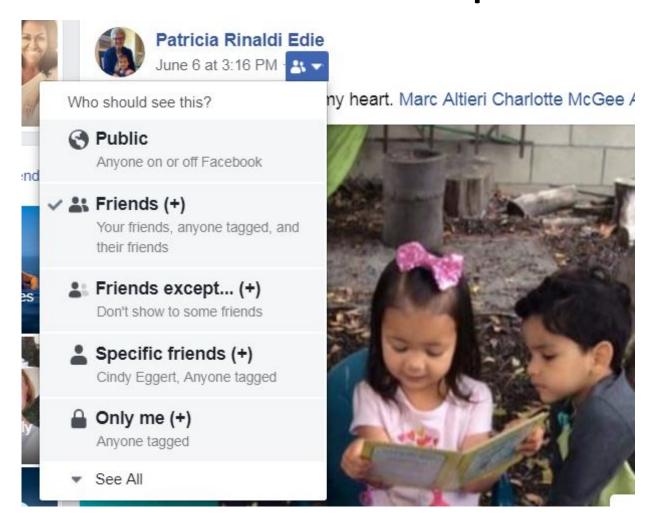

My default setting is "Friends" but I can change that for an individual post.

## You can always change your mind!

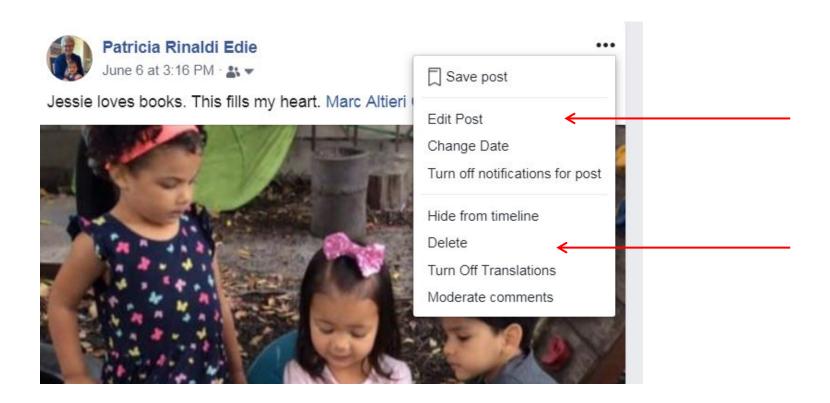